### 2 Finish Windows setup

Završi postavljanje Windowsa | Завершите установку Windows Završite instalaciju operativnog sistema Windows הגדרתWindowsהסתיימה

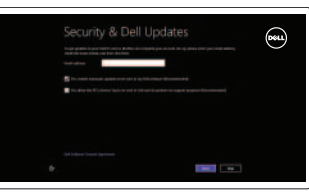

### 3 Explore resources

Istraživanje resursa | Узнайте больше בדוק משאבים | Istražite resurse

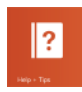

## Shortcut keys

Tipke prečaca | Клавиши быстрого доступа

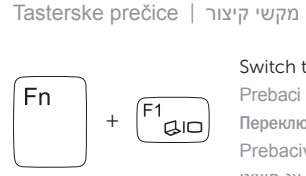

#### Switch to external display Prebaci na vanjski zaslon

Переключение на внешний дисплей Prebacivanje na eksterni ekran עבוראלצגחיצוני

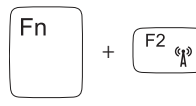

#### Turn off/on wireless

Isključi/uključi bežično Включение или выключение беспроводной сети Isključivanje/uključivanje bežične funkcije הפעל/השבת פעילות אלחוטית

Povećavanje svjetline | Увеличение яркости הגבראתרמתהבהירות | osvetljenjaPovećanje

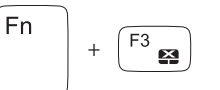

Onemogući/omogući podlogu osjetljivu na dodir Подключение/отключение сенсорной панели Deaktiviranje/aktiviranje tačpeda הפעל/השבת את משטח המגע

#### Disable/enable touchpad

Reprodukcija/Pauza | Воспроизведение/Пауза הפעל/השהה | Pauziranje/Reprodukcija

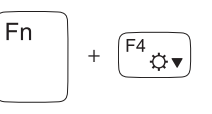

### Decrease brightness

Smanjivanje svjetline | Уменьшение яркости הפחתאתרמתהבהירות | osvetljenja Smanjenje

+

 $Fn$ 

<sup>Fn</sup>

Fn

 $\sqrt{F8}$ 

 $F_5$ 

 $\sqrt{F9}$   $\blacktriangleright$ /II

#### Increase brightness

### Play previous track/chapter

Reprodukcija prethodnog zapisa/poglavlja Воспроизведение предыдущей дорожки или главы Reprodukcija prethodne numere ili poglavlja הפעל את הרצועה/הפרק הקודמים

Pomoćisavjeti | Помощь и подсказки Pomoć i saveti | וועצות

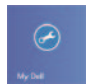

Moi Dell | Мой компьютер Dell Moj Dell | Dellשלי

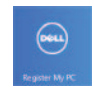

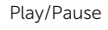

#### Omogući sigurnost i ažuriranja Включите службы обеспечения безопасности и автоматического обновления Omogućite zaštitu i ažuriranja אפשראבטחהועדכונים

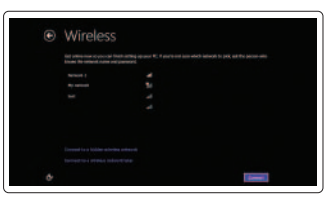

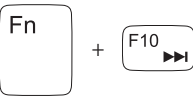

### Play next track/chapter

Reprodukcija prethodne pjesme/poglavlja Воспроизведение следующей дорожки или главы Reprodukcija sledeće numere ili poglavlja הפעל את הרצועה/הפרק הבאים

Prijavite se na svoj Microsoft nalog ili kreirajte lokalni nalog

היכנס לחשבון Microsoft שלר או צור חשבוו מקומי

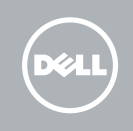

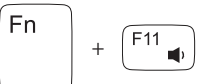

#### Decrease volume

Smanjenje glasnoće | Уменьшение громкости Smanjenje jačine zvuka | החלש את עוצמת הקול

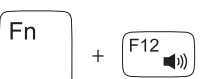

 $\mathbb{R}$ 

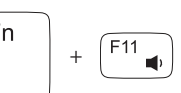

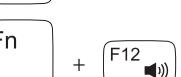

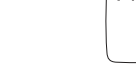

#### Increase volume

Povećanje glasnoće | Увеличение громкости Fovećanje jačine zvuka | הגבר את עוצמת הקול

#### Mute audio

Isključizvuk | Отключить звук השתקהצלילים | zvukaIsključivanje

### Connect the power adapter and 1 turn on your computer

Priključite adapter za napajanje i uključite računalo Подсоедините блок питания и включите компьютер Povežite adapter za napajanje i uključite računar חבר את מתאם הזרח והפעל את המחשב

000000000000000000000

 $\triangle$ 

 $\fbox{1.5cm} \begin{picture}(20,20) \put(0,0){\dashbox{0.5}(20,0){10}} \put(15,0){\dashbox{0.5}(20,0){10}} \put(15,0){\dashbox{0.5}(20,0){10}} \put(15,0){\circle*{1}} \put(15,0){\circle*{1}} \put(15,0){\circle*{1}} \put(15,0){\circle*{1}} \put(15,0){\circle*{1}} \put(15,0){\circle*{1}} \put(15,0){\circle*{1}} \put(15,0){\circle*{1}} \put(15,0){\circle*{1}} \put(1$ 

#### Help and Tips

## My Dell

### Register your computer

Registrirajte svoje računalo | Зарегистрируйте компьютер רשום את המחשב שלך | Registrujte svoj računar

Enable security and updates

Spojite se na vašu mrežu Подключитесь к сети Povežite sa svojom mrežom התחבר לרשת

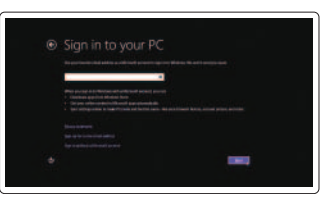

#### Sign in to your Microsoft account or create a local account

Prijavite se u Microsoft račun ili izradite lokalni račun

Âойдите в свой аккаунт Microsoft или создайте локальную учетную запись

#### Connect to your network

# INSPIRON 15/15R/M531R

## Quick Start Guide

Priručnik za brzi početak rada Краткое руководство по началу работы Priručnik za brzi start

2013-09

Features

Značajke | Функциональные возможности | Funkcije | תכונות

- 1. Svetlo za status kamere
- 2. Kamera
- 3. Digitalni mikrofon
- 4. Taster za napajanje
- 5. Port adaptera za napajanje
- 6. HDMI port
- 7. Mrežni port
- 8. USB 3.0 portovi (2)
- 9. USB 2.0 port
- 10. Port za slušalice
- 11. Svetlo za status napajanja
- 12. Svetlo aktivnosti čvrstog diska

- .1 נורית מצב מצלמה
	- .2 מצלמה
- .3 מיקרופון דיגיטלי
- .4 לחצן הפעלה
- .5 יציאת מתאם זרם
- .6 יציאת HDMI
- .7 יציאת רשת
- .8 יציאות 3.0 USB)2(
- .9 יציאת 2.0 USB
- 1010יציאת אוזנייה
- 11. נורית מצב מתח
- 12. נורית פעילות כונו קשיח
- 13. Svetlo za status baterije
- 14. Svetlo za status bežične funkcije
- 15. Tačped
- 16. Čitač medijskih kartica
- 17. USB 2.0 port
- 18. Optička disk jedinica
- 19. Slot za zaštitni kabl
- 20. Regulatorna oznaka
- 21. Servisna oznaka

15. משטח מגע קורא כרטיסי מדיה יציאת 2.0 USB 18. כונן אופטי חריץ כבל אבטחה תווית תקינה תווית תג שירות

- 1. Camera-status light
- 2. Camera
- 1. Svjetlo statusa kamere
- 2. Kamera
- 3. Digitalni mikrofon
- 4. Gumb za uključivanje/isključivanje
- 5. Utor adaptera za napajanje
- 6. HDMI ulaz
- 7. Ulaz za priključak mreže
- 8. USB 3.0 ulazi (2)
- 9. Ulaz za USB 2.0
- 10. Ulaz za slušalice
- 11. Svjetlo statusa napajanja
- 12. Svjetlo aktivnosti tvrdog pogona
- 13. Svietlo statusa baterije
- 14. Svietlo statusa bežične veze
- 15. Podloga osjetljiva na dodir
- 16. Čitač medijske kartice
- 17. Ulaz za USB 2.0
- 18. Optički pogon
- 19. Utor za sigurnosni kabel
- 20. Regulatorna naljepnica
- 21. Naljepnica servisne oznake

1313נורית מצב סוללה 1414נורית מצב רשת אלחוטית

<u> Alian Andrian Andria Andr</u> **rnn** 08D6VMA00 © 2013 Microsoft Corporation.

- 1. Индикатор состояния камеры
- 2. Kамера
- 3. Цифровой микрофон
- 4. Кнопка питания
- 5. Порт подключения блока питания
- 6. Порт HDMI
- 7. Сетевой порт
- 
- 
- 10. Порт для наушников
- 11. Индикатор состояния питания
- 12. Индикатор состояния жесткого диска
- 
- 
- 
- 8. Порты USB 3.0 (2)
- 9. Порт USB 2.0

13. Индикатор состояния батареи

- 14. Индикатор состояния беспроводной сети 15. Сенсорная панель
- 16. Устройство чтения карт памяти

- 17. Порт USB 2.0
- 18. Оптический дисковод
- 19. Гнездо защитного кабеля
- 20. Обязательная маркировка
- 
- - -
		- 21. Метка обслуживания

#### Product support and manuals

Podrška i priručnici za proizvod Техническая поддержка продукта и руководства Podrška i uputstva za proizvod תמיכה ומדריכים למוצר

#### dell.com/support dell.com/support/manuals dell.com/windows8

#### Contact Dell

Kontaktiranje tvrtke Dell | Обратитесь в компанию Dell Kontaktirajte Dell | Dell אל פנה

dell.com/contactdell

#### Regulatory and safety

Pravne informacije i sigurnost Безопасность и соответствие стандартам Regulatorne i bezbednosne informacije תקנות ובטיחות

dell.com/regulatory\_compliance

#### Regulatory model and type

Regulatorni model i tip Нормативный номер и тип модели Regulatorni model i tip דגם וסוג תקינה

P28F

P28F001/ P28F002

#### Computer model

Model računala | Модель компьютера דגם מחשב | računara Model

Inspiron 3521/5521/3537/5537/

M531R-5535

17

19

18

- 3. Digital microphone
- 4. Power button
- 5. Power-adapter port
- 6. HDMI port
- 7. Network port
- 8. USB 3.0 ports (2)
- 9. USB 2.0 port
- 10. Headset port
- 11. Power-status light
- 12. Hard-drive activity light
- 13. Battery-status light
- 14. Wireless-status light
- 15. Touchpad
- 16. Media-card reader
- 17. USB 2.0 port
- 18. Optical drive
- 19. Security-cable slot
- 20. Regulatory label
- 21. Service Tag label

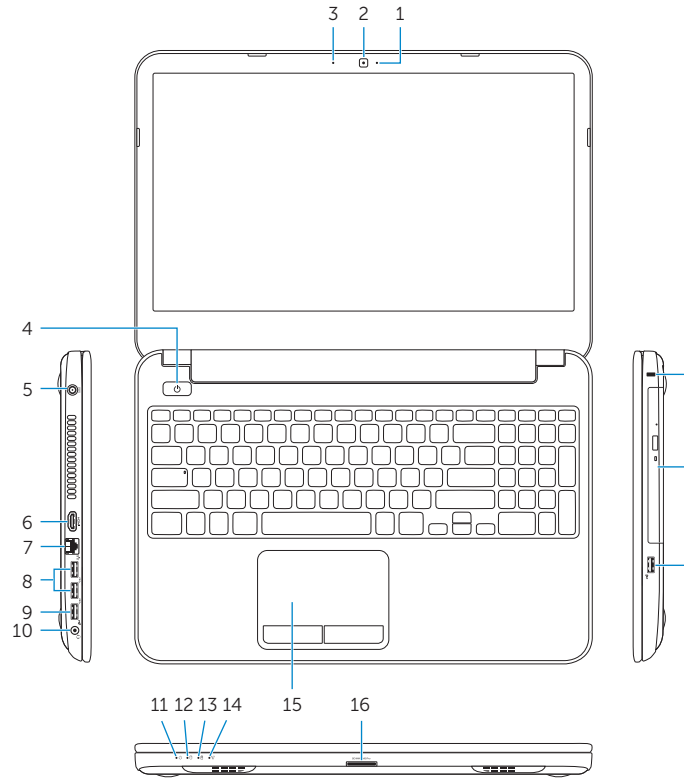

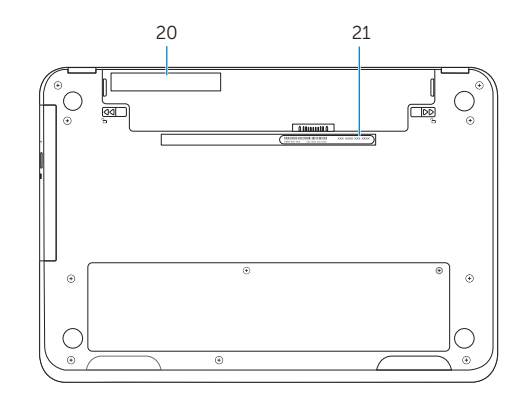

© 2013 Dell Inc.

Printed in China.